# $\left(\bigcap\textup{OMNITRONIC}\right)$ **KEY-2816**

#### **Deutsch**

#### **Willkommen**

Schön, dass Sie sich für diesen ultrakompakten MIDI-Controller entschieden haben. Dieser Schnellstart zeigt Ihnen, wie Sie den Controller in Betrieb nehmen und nutzen. Damit Sie sich und andere keinen Gefahren aussetzen, beachten Sie bitte unbedingt alle Hinweise in diesem Dokument. **Die vollständige Bedienungsanleitung erhalten Sie online als PDF. Dazu scannen Sie einfach den QR-Code auf der Titelseite.**

#### **Einführung**

Dieser MIDI-Controller dient zur Steuerung von Musiksoftware. Das Gerät erzeugt selbst keinen Ton. Es muss an einen Computer oder ein anderes externes MIDI-Gerät angeschlossen sein und sendet MIDI-Daten, wenn Sie darauf spielen.

Das Gerät steuert ein virtuelles Instrument auf Ihrem Computer oder einem MIDI-Soundmodul, um Klänge zu erzeugen. Der Controller kann an PC und Mac angeschlossen werden. Für den Anschluss an Mobiltelefone und Tablets ist ein OTG-Konverterkabel erforderlich. Für Apple verwenden Sie den Lightning-auf-USB-3- Kamaraadpater.

#### **Inbetriebnahme**

Windows 10/8/7/XP/Vista Mac OS X 10.3.9 oder besser

- 1) Schließen Sie den Controller über das mitgelieferte USB-Kabel an den Computer an (Anschlussbeispiele siehe Rückseite). Das Gerät wird dadurch eingeschaltet. USB-Hubs mit eigener Stromversorgung können verwendet werden, allerdings verursachen andere Geräte mit USB 3.0 Probleme.
- 2) Wählen Sie das Gerät als MIDI-Controller in Ihrer DAW an und Sie sind startbereit.

#### **Geräteeinstellungen in der DAW**

So wählen Sie Ihr Controller-Gerät als Midi-Controller für Ihre Digital Audio Workstation (DAW) aus: 1) Verbinden Sie den Controller per USB-Kabel mit dem Computer.

- 
- 2) Öffnen Sie Ihre DAW.
- 3) Öffnen Sie die Voreinstellungen, Optionen oder das Geräte-Setup Ihrer DAW. Richten Sie das Gerät als Hardware-Controller ein. Der Controller kann nun mit Ihrer Software kommunizieren.
- 4) Weitere Informationen zu den Mapping-Einstellungen des Controllers für die DAW finden Sie in der vollständigen Bedienungsanleitung online.

Übergeben Sie das Produkt am Ende der Nutzungsdauer zur umwelt gerechten Entsorgung einem örtlichen Recyclingbetrieb. Geräte, die mit diesem Symbol gekennzeichnet sind, dürfen nicht im Hausmüll entsorgt werden. Für weitere Informationen wenden Sie sich bitte an Ihren Händler oder die zuständige örtliche Behörde.

#### **Minimale Systemanforderungen**

#### **Wichtige Hinweise**

2) Verwenden Sie das Produkt ausschließlich gemäß den hier gegebenen Vorgaben, damit es nicht versehentlich zu

- 1) Bitte lesen Sie vor der Verwendung des Produkts diese Anleitung. Sie enthält wichtige Hinweise für den korrekten Betrieb. Bewahren Sie diese Anleitung für weiteren Gebrauch auf.
- Verletzungen oder Schäden kommt. Bei Sach- oder Personenschäden, die durch unsachgemäße Handhabung oder Nichtbeachten dieser Bedienungsanleitung verursacht werden, übernehmen wir keine Haftung und es erlischt jeder Gewährleistungsanspruch.
- 3) Aus Sicherheitsgründen ist das eigenmächtige Umbauen oder Verändern des Produkts nicht gestattet und hat den Verfall der Gewährleistung zur Folge
- 
- verwenden!
- 6) Schützen Sie das Produkt vor großer Hitze und Kälte. Der ideale Temperaturbereich liegt bei -5 bis +45°C.
- 7) Das Produkt ist bis auf eine gelegentliche Reinigung wartungsfrei. Zur Reinigung eignet sich ein angefeuchtetes Tuch.
- 8) Wenn das Produkt nicht mehr ordnungsgemäß funktioniert oder Schäden aufweist, nehmen Sie es bitte außer Betrieb und kontaktieren Ihren Fachhändler. Niemals selbst Reparaturen durchführen.

4) Das Produkt ist kein Spielzeug. Halten Sie es vor Kindern fern. Lassen Sie Verpackungsmaterial nicht achtlos liegen. 5) Dieses Produkt ist nicht für die Benutzung im Freien geeignet! Nur für den Innenbereich! Nicht in der Nähe von Wasser

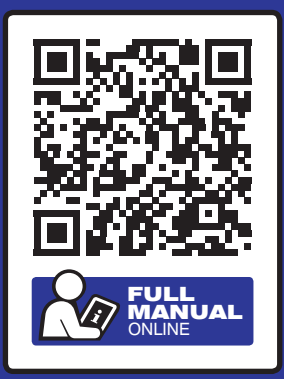

#### **SCHNELLSTART / QUICK START**

#### **Umweltschutz**

#### **Herstellererklärungen**

© 2022 Omnitronic. Alle Rechte vorbehalten. Dieses Dokument darf ohne schriftliche Genehmigung des Copyrightinhabers weder ganz noch teilweise reproduziert werden. Alle in diesem Dokument erwähnten Produktnamen und Marken gehören den jeweiligen Eigentümern. Sie sind nicht mit Omnitronic verbunden. Der Inhalt dieses Dokuments kann ohne vorherige Ankündigung modifiziert werden, wenn Änderungen in Methodik, Design oder Herstellung dies erforderlich machen. Omnitronic übernimmt keinerlei Haftung für Fehler oder Schäden, die durch den Gebrauch dieses Dokuments entstehen.

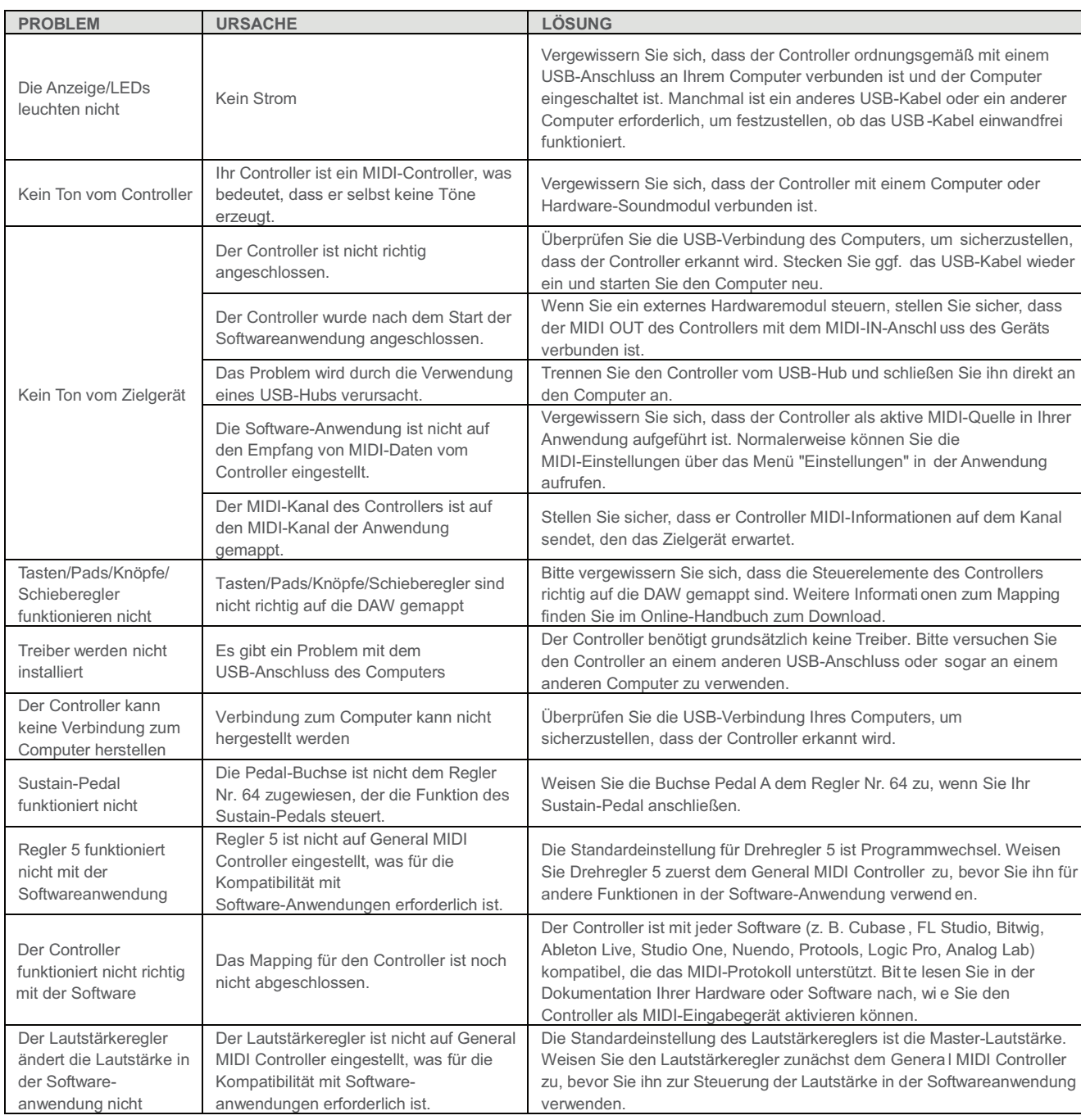

#### **Welcome**

Thank you for choosing this ultra-compact MIDI controller. This Quick Start will show you how to set up and use the controller. Users of this product are recommended to carefully read all warnings in this manual in order to protect yourself and others from damage. **You can get the full user manual online as a PDF. To do so, simply scan the QR code on the title page.**

#### **Introduction**

This MIDI controller is used to control music software. The device does not produce sound unless it is connected to a computer or other external MIDI device. This is because it does not produce sound itself and only sends MIDI data when you play it. Instead, it controls a virtual instrument on your computer or a MIDI sound module to produce sounds. The controller can be connected to PC and Mac computers. An OTG converter cable is required to connect to mobile phones and tablets. For Apple, use the Lightning to USB 3 camara adpater.

Windows 10/8/7/XP/Vista Mac OS X 10.3.9 or higher

#### **Setup**

- 1) Connect the controller to the computer using the supplied USB cable. This will power up the device. Self powered USB hubs can be used, but other devices with USB 3.0 will cause problems.
- 2) Select the device as MIDI controller within your D AW and you are ready to go!

#### **Device settings in your D AW**

To select your controller as a MIDI controller for your digital audio workstation (D AW):

- 1) Connect the controller to the computer via USB cable.
- 2) Open your D AW.
- 3) Open the preferences, options, or device setup of your D AW. Set up the device as a hardware controller. The controller can now communicate with your software.
- 4) For more information on the controller's mapping settings for the D AW, see the full user guide online.

#### **System requirements**

#### **Important notes**

- 1) Please read these operating instructions carefully before using the product. They contain important information for the correct use of your product. Please keep them for future reference.
- 2) Only use the product according to the instructions given herein, to avoid accidental injury or damage. We do not assume any liability for material and personal damage caused by improper use or non-compliance with these operating instructions. In such cases, the warranty will be null and void.
- 3) Unauthorized rebuilds or modifications of the product are not permitted for reasons of safety and render the warranty invalid.
- 4) This product is not a toy. Keep it out of the reach of children. Do not leave packaging material lying around carelessly.
- 5) IMPORTANT: This product is not an outdoor product! Only for indoor use! Do not use this device near water.
- 6) Protect the product against excessive humidity and heat. The recommended temperature is -5 to +45°C.
- 7) This product is maintenance-free, except for occasional cleaning. You can use a slightly dampened cloth for cleaning.
- 8) If this product is no longer working properly or is visibly damaged, take it out of operation and consult your local dealer. Do not attempt to repair the product yourself.

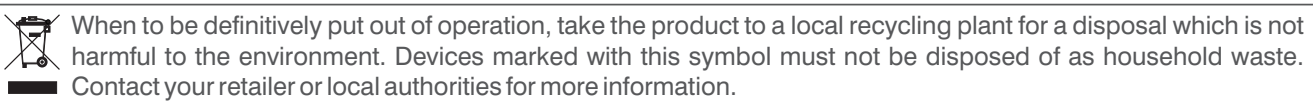

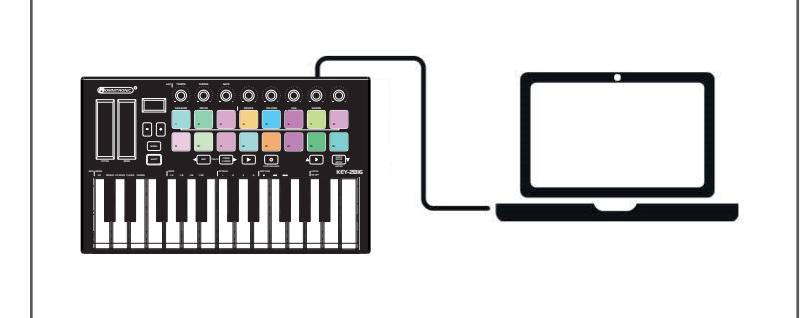

Please make sure that your controller is connected to your computer or hardware sound module.

Check your computer's USB connection to confirm that your controller is

recognized. If necessary, replug the USB cable and restart your computer.

controlling an external hardware module, make sure that your<br>ontroller's MIDI OUT is connected to the device's MIDI IN port.

Unplug your controller from the USB hub and connect it directly to your

Ensure that your controller is listed as an active MIDI source in your application. Usually, the MIDI settings can be acce ssed through the application's Preferences menu.

ake sure that your controller is sending MIDI information on the channel that the target device expects.

Please make sure you have set your controller to map to your DAW manually. For more mapping info please visit the download the full user anual online.

Your controller is driver-free device, so basically no driver is required for this device. Please try to use your controller on a nother USB port or even on another computer.

> SHIFT PITCH MOD UP DOWN UP/DOWN PLAYED CHORD

1/4 1/8 1/16 1/32

RHYTHM LATCH KEY-2816

PAN SENDS

9 10 11 12 13 14 15 16

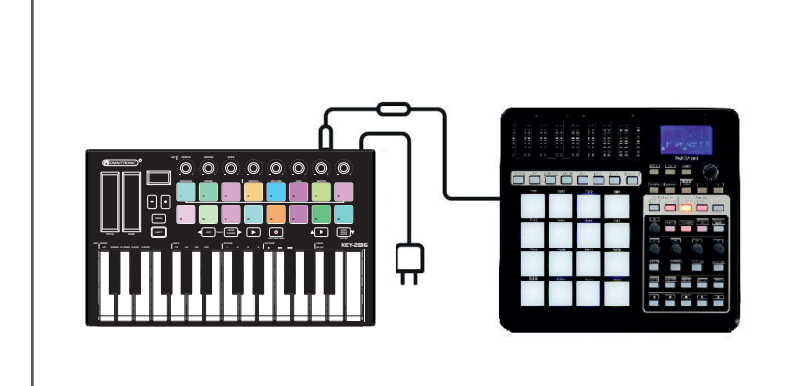

#### **Computer**

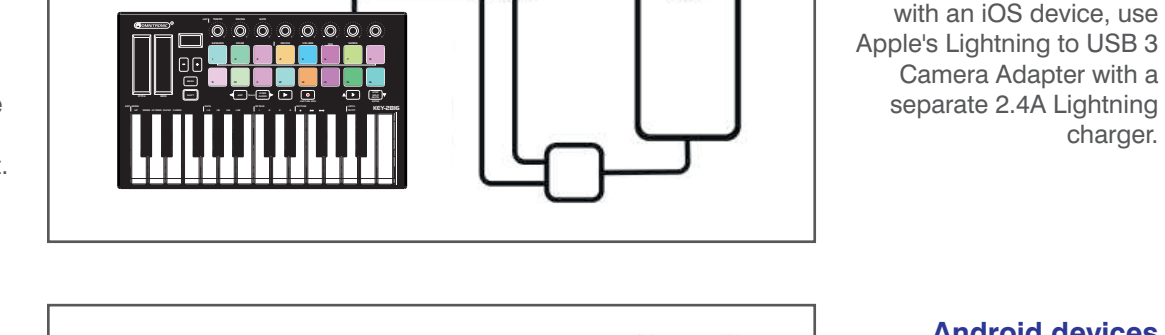

iOS

Android

 $\overline{0}0000000$ SESSION DRUM DEVICE  $-$ 

Der Controller wird über den USB-Bus mit Strom versorgt, d. h. er schaltet sich ein, sobald Sie ihn über ein USB-Kabel an Ihren Computer anschließen.

### **iOS-Geräte**

k your computer's USB connection to confirm that your controller is rec ognized.

Um den Controller mit einem iOS-Gerät zu betreiben, verwenden Sie den Lightning-auf-USB-3- Kameraadapter von Apple mit einem separaten 2,4-A-Lightning-Ladegerät.

Assign the Pedal A jack to Control No. 64 when connecting your sustain pedal to it.

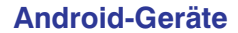

Um den Controller mit einem Android-Gerät zu betreiben, empfehlen wir einen USB-OTG-zu-USB - Adapter.

Default set ting for Knob 5 is Progra m Change. As sign Knob 5 to General MIDI Controller first before using it for other functions in the software application.

#### **Standalone-Betrieb**

Der 3,5-mm-Klinken-MIDI-Ausgang kann zum Anschluss an einen Hardware-Sequenzer, einen externen Synthesizer oder ein Soundmodul verwendet werden. Wenn Sie den 3,5-mm-Klinken-MIDI-Ausgang ohne Computer nutzen möchten, können Sie das Gerät mit einem Standard-USB - Netzteil betreiben.

**Computer**

Your controller is compatible with any software (e.g. Cubase, FL Studio, Bitwig, Ableton Live, Studio One, Nuendo, Protools, Logic Pro, Analog Lab) which supports the MIDI protocol. Please consult your specific hardware or software device's documentation for instructions on enabling your controller as a MIDI input de vice.

Default setting for volume slider is Master volume. Assign the volume slider to General MIDI Controller first before using it to control the volume in the software application.

The controller is buspowered, so it turns on as soon as you connect it to your computer with a USB

#### **LUTION**

Please make sure that the controller is properly connected to a USB port ony your computer the computer is powered on. Sometimes another USB cable or computer is needed to determine if the USB cable is working fine.

cable.

**iOS devices**

To operate the controller

charger.

## **Android devices**

To operate the controller with an Android device we'd like to recommend a USB OTG to USB adapter.

#### **Stand-alone operation**

The 3.5mm TRS MIDI Out port can be used to connect the controller to a hardware sequencer, an external synthesizer or sound module. If you want to use the 3.5mm TRS MIDI output without a computer, you can power the unit with standard USB power.

#### **English Anschluss Connections**

#### **Disposal**

#### **Manufacturer declarations**

© 2022 Omnitronic All rights reserved. No part of this document may be reproduced in any form without the written permission of the copyright owner. All product names and trademarks mentioned herein are the property of their respective owners. They are not connected to Omnitronic in any way. The contents of this document are subject to revision without notice due to continued progress in methodology, design, and manufacturing. Omnitronic shall have no liability for any error or damage of any kind resulting from the use of this document.

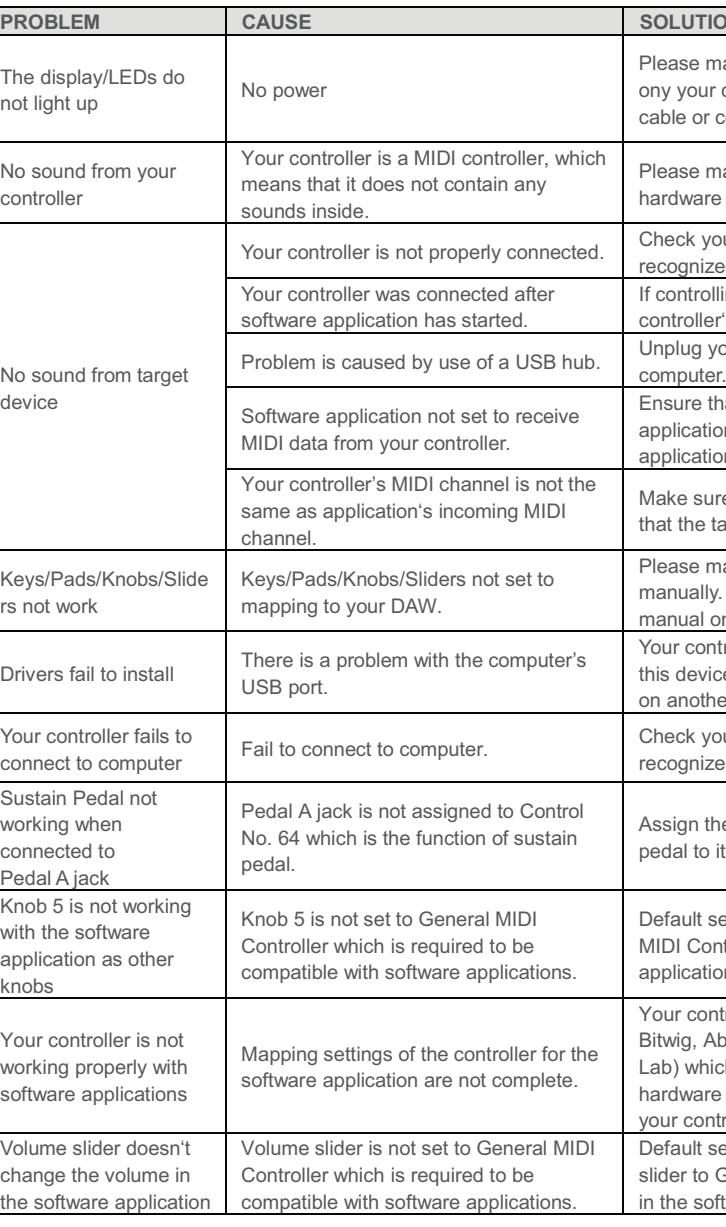